### **Nikolina Vukša Popović**

Faculty of Mathematics, University of Belgrade

### **ANOTHER LOOK ON DIGITAL LEGACIES**

**Abstract**. In order to preserve the works of our famous scientists we began our project Digital legacies. After creating presentations about Milutin Milanković, Bogdan Gavrilović and Anton Bilimović we decided to try another approach and use Omeka, a free of charge web-publishing tool, to present our work. In this paper we present software capabilities on the example of Anton Bilimović's legacy.

**Keywords**. Omeka, Digital legacies

A few years ago we decided to start a project to digitally preserve the works of our famous scientists. To this day we established legacies of Milutin Milanković, Bogdan Gavrilović and Anton Bilimović. They are available on address http://legati.matf.bg.ac.rs. In order to achieve more coherent and modern look of our presentations, we decided to redesign them by using new and fresh software.

 The old Bilimović's legacy is plain HTML presentation. It consists of simple pages about his biography, scientific work and short list of selected books. The presented material is not searchable and we find that to be a great problem since we intend to increase number of digital copies. Also, only the website administrator could make changes to pages which demanded a certain level of IT knowledge. Those are the reasons we decided to try another approach.

 Omeka is open source web publishing system, a much simpler solution compared to the traditional tools for presenting digital material. Unlike DSpace or Fedora it is focused on display, not on detailed description of items.

It is developed by Roy Rosenzweig Center for History and New Media at George Mason University and Omeka is built on LAMP architecture (Linux, Apache, MySQL5, PHP5). For metadata description it uses unqualified Dublin Core schema. A user of Omeka doesn't have to be an IT specialist, its usage is straightforward and there are many plugins which make it very configurable. After the application is installed, all the work can be done through application's Web interface. It makes its usage much easier.

The look of application can be modified through different themes. There are many developed themes which can be altered to suit user's needs. The theme can be selected through Omeka's admin panel, Dashboard, which is accessible to application administrators.

Administrator controls the entire application through Dashboard. Only super users can access Settings section and they can manage general settings (image size, upload size, general site information, number of viewed items, metadata field privacy), install plugins and themes, manage users (define user level, add/remove user), control security settings (allowed file types and extensions), add or remove metadata schemas.

Other administrators can manage items (add, edit or delete item), collections (create, delete collection), item types and tags. If the suitable plugins are installed, they can control adding pages to the application (Simple Page plugin) or creating exhibits (Exhibit Builder plugin).

 In this article we will present a new organization of legacy's presentations and modern look and design of the new website. It is based on preset Omeka's theme called Berlin. Since the software is localized, we used Serbian localization to present our materials on Anton Bilimović.

## **1. Digital legacies**

Berlin theme contains several default pages – Browse items, Browse collections and Browse exhibits. We used Simple Page plugin to add additional page Editorial to our application, which shows the introductory text of our editor and welcome note to our readers (**Figure 1**).

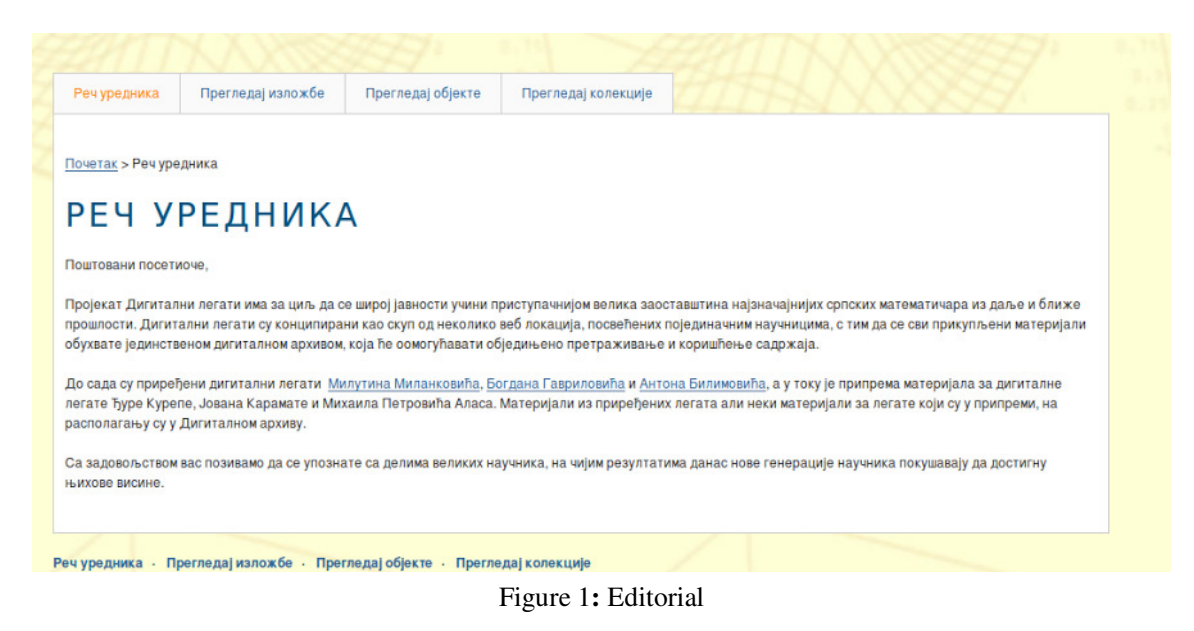

In order for materials to be presented in Omeka they need to be submitted to collections, which are created through Dashboard panel. We created collection Books, of selected Bilimović's books and added digitalized books to it. Only a few metadata fields are used to describe items in this collection (author, title, date) because the emphasis is on the presentation of items, not on their description.

On home page of application the featured items, collections and exhibits and recently submitted items are displayed (**Figure 2**). During creation of collection and item submission, a user can mark featured elements. It is a very useful way to single out some items or collections when it is necessary.

Browse items page displays all items that are marked for public view during submission process, all items can be browsed by tags. Browse collections is used for presenting public collections and its items and on Browse exhibits viewer can see all publicly available exhibits (they can be filtered by tags).

The Exhibit Builder plugin is one of the most interesting features of Omeka and we decided to use it to create our presentations. It allows a user to create presentation pages from different templates (plain text or set of previously submitted items). We used exhibit to introduce legacy of Anton Bilimović (**Figure 3**). The plain text pages are used to present his biography and scientific work (**Figure 4**). All items from Book collection are presented through page with thumbnails of books' covers (**Figure 5**).

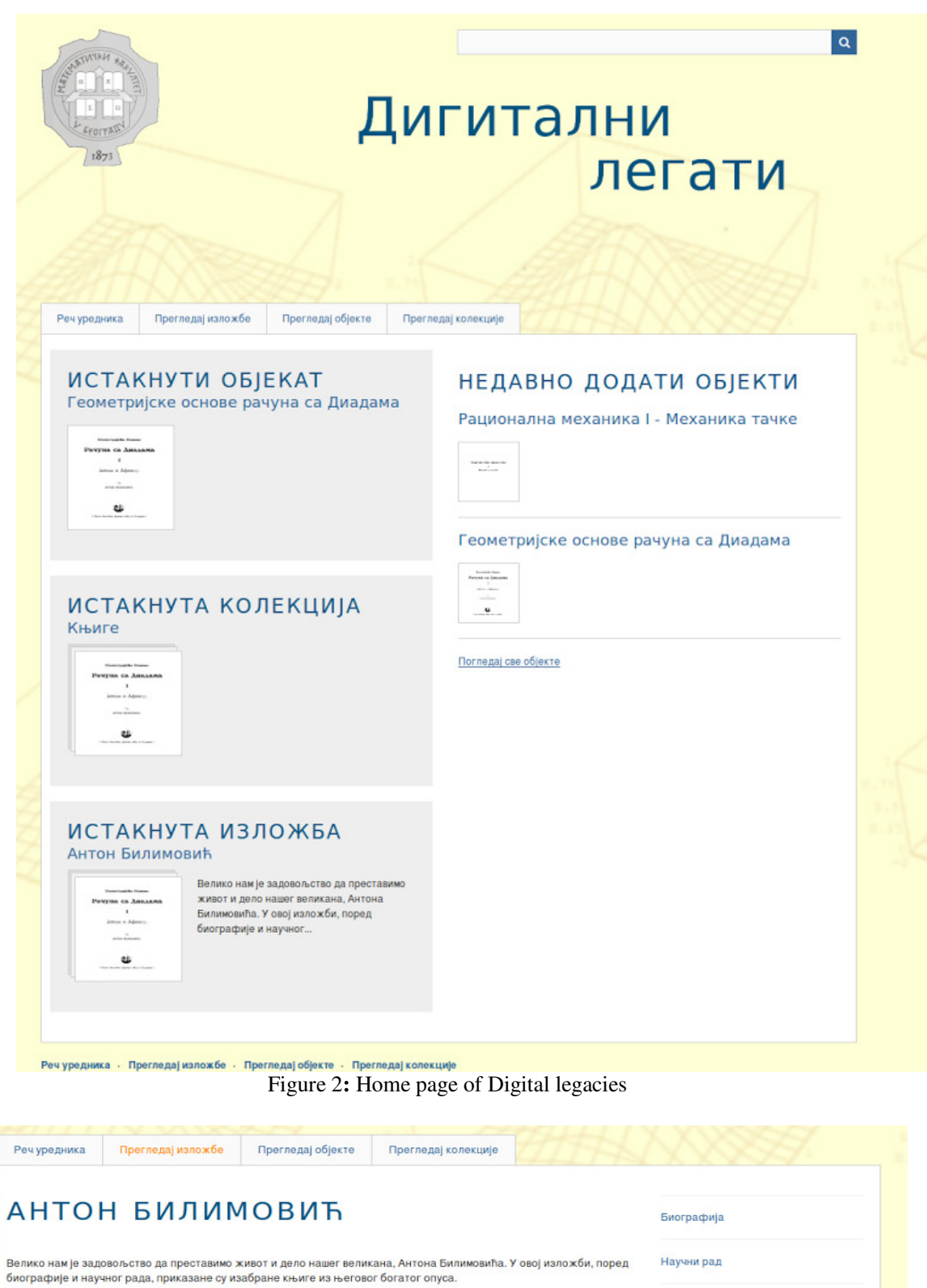

Књиге

Peu vonnume - Enernanni vanov 6e - Enernanni oficiere - Enernani vanovivia Milimović exhibit

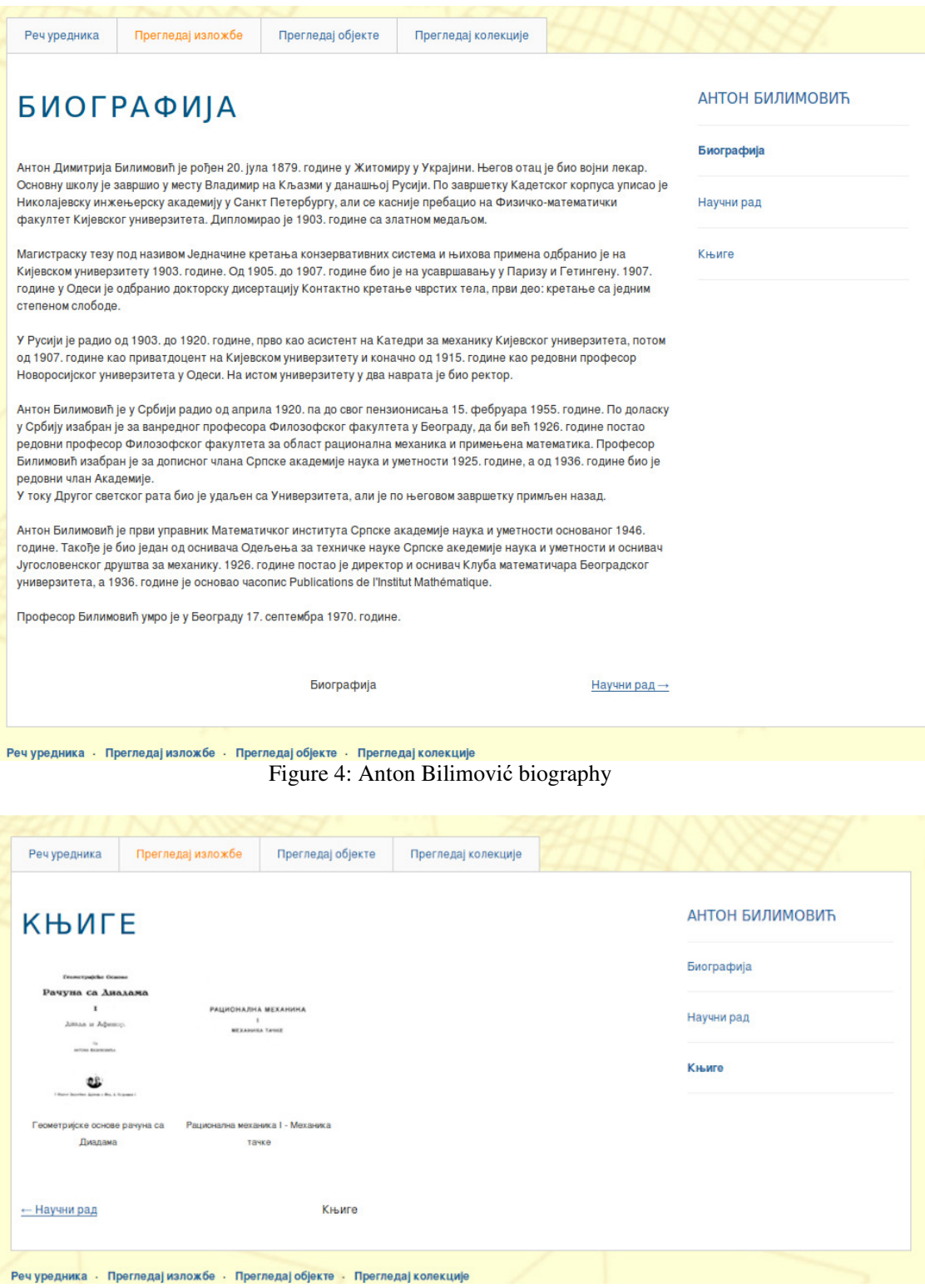

Figure 5: Anton Bilimović selected books

**1.1. User roles.** Omeka allows users to have different level of access to digital arhive. Superusers are on top of the user role hierarchy. They can do everything and are the only ones that can access Settings panel of administrative Dashboard.

 Admin users can manage items (add/edit/remove, tag items, view private items, mark public and featured items), collections (add/edit or view private collections), add or remove files, edit tags, control item types and manage plugins installed by superuser. Contributor users can tag and add items, edit and delete they own items, can see items by other contributors that have not been made public and create their own exhibits from items that are public.

Researcher users can view private items and private collections.

**1.2. Metadata**. Dublin Core schema elements are used to describe items in Omeka. The simplified set of Dublin Core fields interpreted in our application is:

- Title (name given to resource)
- Subject (the topic of the resource)
- Description (an account to resource)
- Creator (an entity responsible for making the resource)
- Source (the resource from which the described resource is derived)
- Publisher (an entity responsible for making the resource available)
- Date (a period of time associated with an event in the lifecycle of the resource)
- Contributor (an entity responsible for making contributions to the resource)
- Rights (information about rights held over the resource)
- Relation (a related resource)
- Format (a file format)
- Language (a language of the resource)
- Type (a nature or genre of the resource)
- Identifier (a unique reference to the resource)
- Coverage (the spatial or temporal topic of the resource)

By using only a few metadata fields it is clearly shown that the main purpose of Omeka is to present objects, not to describe them in detail.

**1.3. Search.** On administrative Dashboard admin can choose which Omeka record types can be searchable (items, files, collections, exhibits, simple pages). In the header of application there is a search form and search queries can have one of the options: keywords, boolean (creating MySQL queries) or exact match. A user can select type of records (files, items, collections) that are searched.

Advanced search can be applied only on item search and it can be performed by many criteria (keywords, tags, metadata fields, collection, item type, id range) (Figure 6).

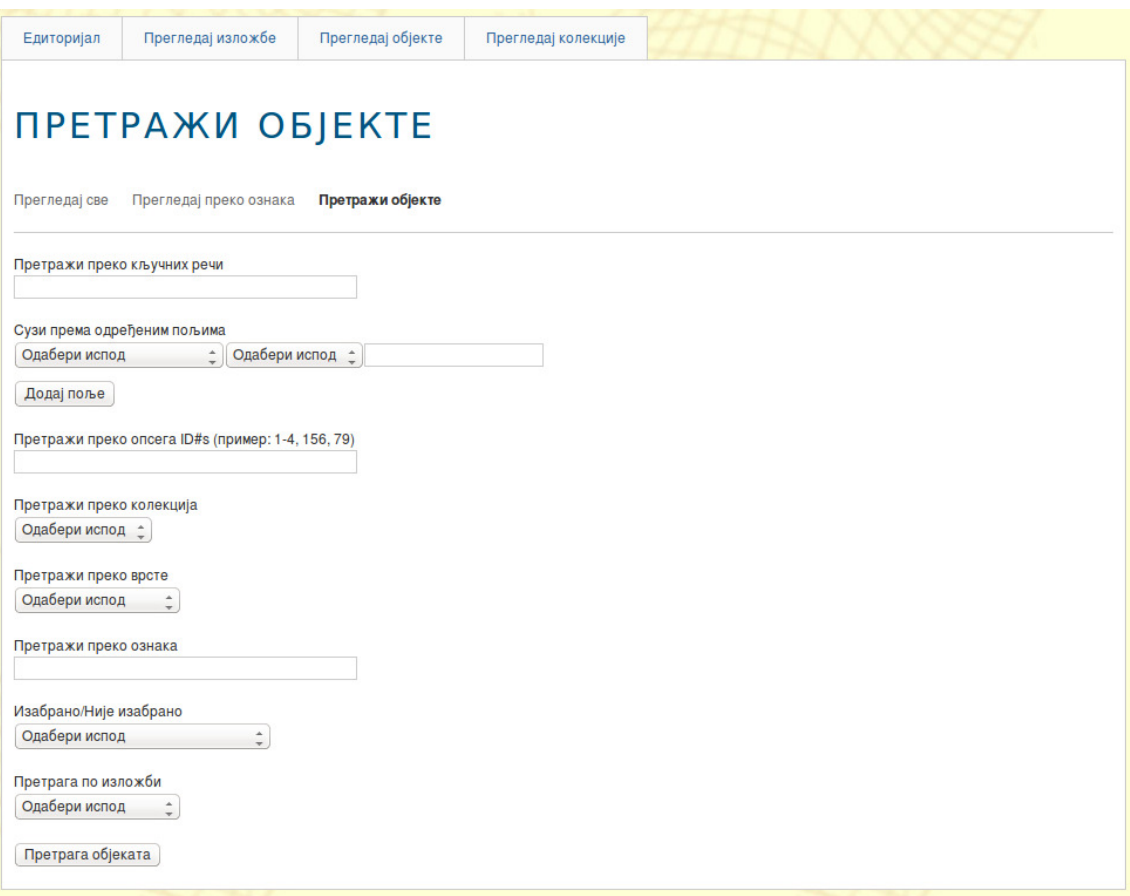

Figure 6: Advance items search

#### **2. Conclusion**

We intend to add another presentation to our archive, one dedicated to Bogdan Gavrilović. It is work in progress and it shall be presented soon. Also, we plan to create more collections dedicated to Anton Bilimović, first about his articles and later manuscripts.

Omeka has proved to be a very interesting and powerfull tool for presenting digital material. With little effort and no great deal of IT knowledge average user can make creative websites. Also it gave us another possibilites not provided in plain HTML presentations: a searchable set of features, different user levels to access applications, an easy way to change look of presentations. It will be very interesting to explore more of the Omeka features in the future and add some new plugins which could make objects in our repository visible in a new way.

#### **Acknowledgments**

This work was supported by the Serbian Ministry of Education and Science (project III44006)

# **References**

[1] Omeka: http://omeka.org/

[2] Dublin Core: http://dublincore.org/documents/usageguide/elements.shtml

[3] MySQL: https://www.mysql.com/

[4] Apache: http://httpd.apache.org/

[5] PHP: https://secure.php.net/

[6] DSpace: http://www.dspace.org/

[7] Fedora: http://www.fedora-commons.org/

nikolina@matf.bg.ac.rs